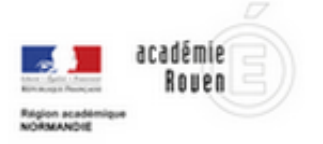

# Médiacad

Ce service permet le dépôt, l'encodage, l'indexation et la diffusion de différents types de médias sur tout type de support (pc, tablette, mobile)

## Utilisations possibles

- Ce service permet d'héberger vos vidéos ou autre média pour les mettre à disposition soit de quelques uns, de tous les collègues de l'académie, ou tout public
- Le partage de ce média à l'aide d'une url et ou d'un QR code pour une consultation directe, pour une publication dans l'ENT ou un site web.

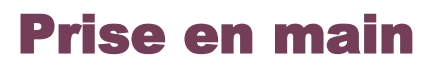

 Rendez vous sur le site **Médiacad** et connectez vous à votre espace de stockage personnel avec vos identifiants académiques.

**1. Pour ajouter une vidéo** par exemple, cliquez sur **Média** puis **ajouter un média** 

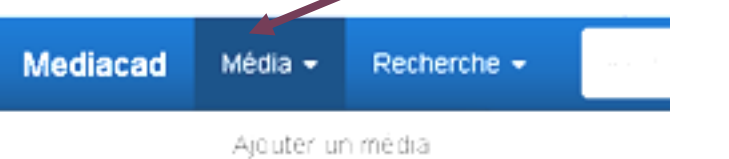

Indiquez un **titre** et sélectionnez la vidéo à télécharger en cliquant sur **Parcourir**

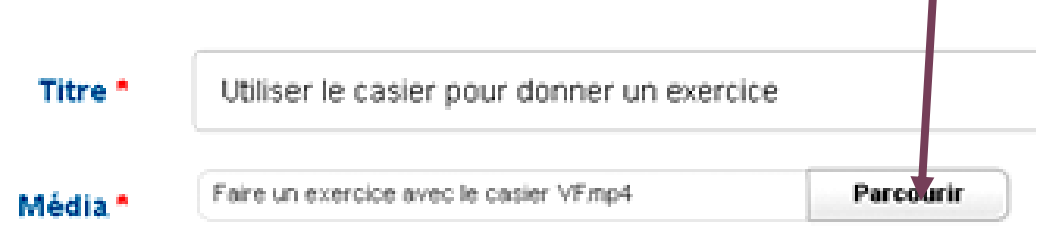

Choisissez une vidéo, un son, une image ou un livre numérique.

▶ Puis validez en cliquant sur le bouton

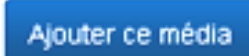

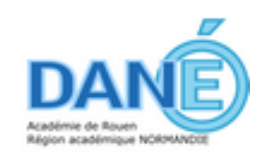

### Bouquet de services numériques

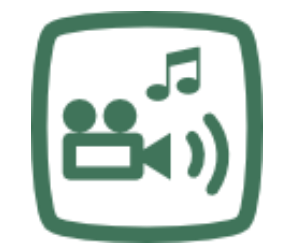

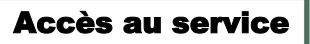

https://numeriques.acrouen.fr/mediacad/

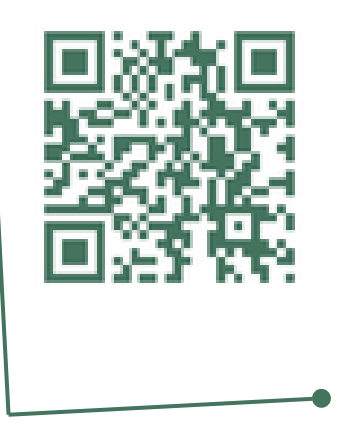

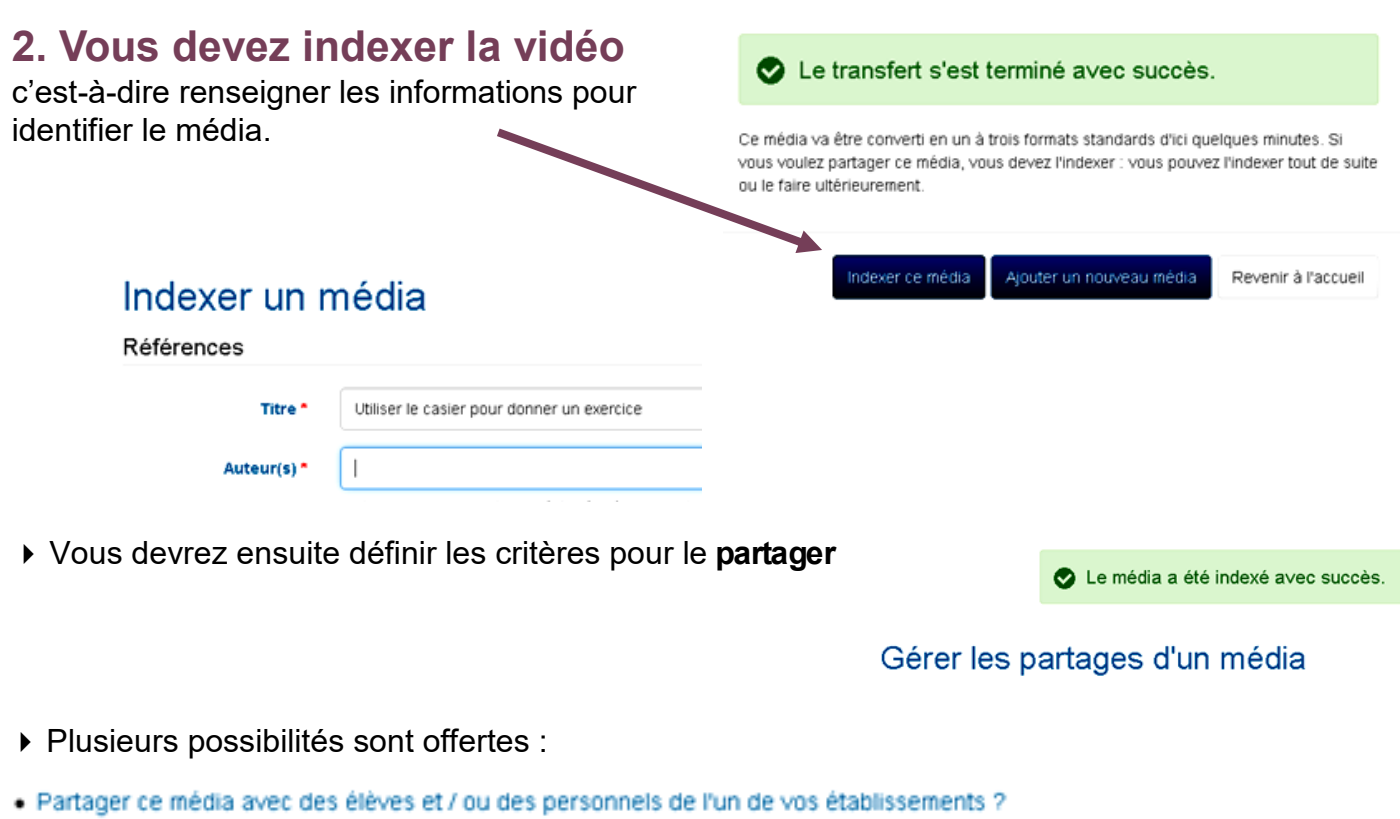

- · Partager ce média avec quelques personnels de l'ensemble de l'académie ?
- · Permettre l'accès à ce média sans authentification, par exemple depuis le site de l'établissement ou un blog pédagogique ?
- · Partager ce média avec des catégories d'élèves et / ou de personnels de toute l'académie ?
- · Donner un accès public à ce média (réservé aux médias institutionnels) ?

L'accès sans authentification peut être utilisé pour intégrer la vidéo dans votre ENT.

#### **3. Pour diffuser votre vidéo**, vous disposez d'une adresse url, d'un QR Code ou

encore du code d'intégration.

Dans votre espace personnel, double cliquez sur la vidéo que vous souhaitez,

et cliquez dans la barre du haut sur

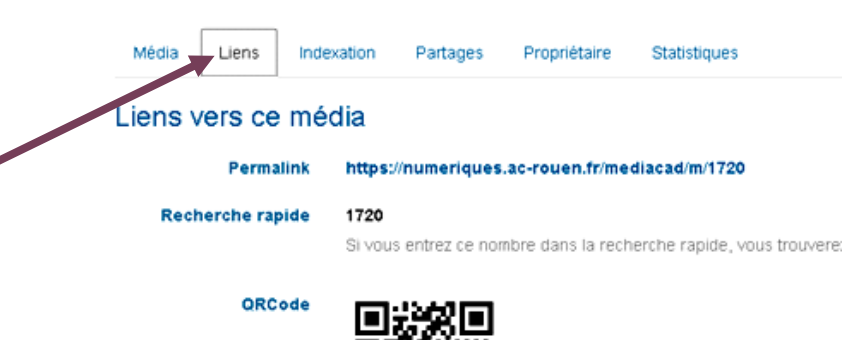

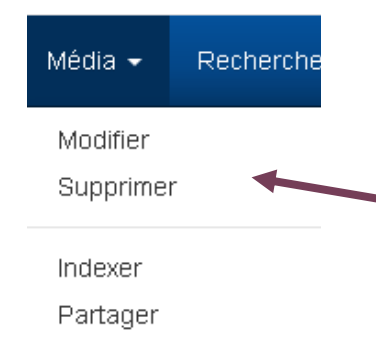

#### Intégrer ce média dans un LMS ou dans votre site web

 Vous avez la possibilité par la suite de modifier votre média, ou de le supprimer.

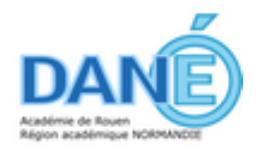